# Procedura di reimpostazione della password per il portale OpAdmin su AMP Private Cloud Ī

## Sommario

**Introduzione** VPC 2.4 VPC 3.0.x/AMPPC3000

### Introduzione

In questo articolo viene descritta la procedura per reimpostare la password OPAdmin/root in AMP VPC(Virtual Private Cloud). Assicurarsi di disporre dell'accesso alla console al computer. È possibile utilizzare il portale CIMC UCS o la console KVM fisica nel caso di AMPPC3000 (OPPURE) la console remota VM nel caso di accessori virtuali.

## VPC 2.4

—1) Durante il riavvio di Virtual Private Cloud, premere F10 per interrompere il processo di avvio di Virtual Machine.

—2) Si otterrà qualcosa di simile a:

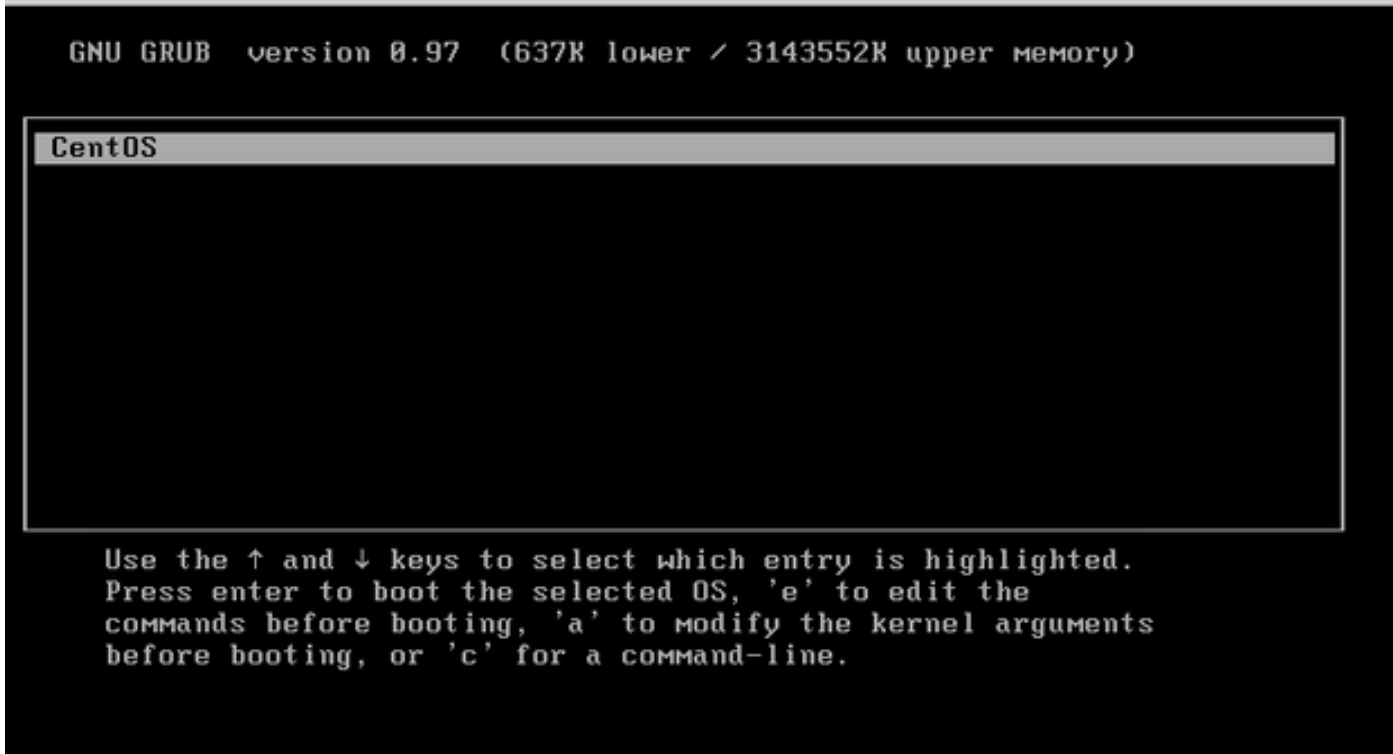

-4) Appare la schermata seguente, andare al kernel e fare di nuovo clic 'e':

GNU GRUB version  $\theta.97$  (637K lower  $\angle$  3143552K upper memory)

 $root$   $(hdB, B)$ 

kernel /vmlinuz-2.6.32-573.18.1.el6.x86\_64 ro root=/dev/mapper/amp\_sc+ initrd /initramfs-2.6.32-573.18.1.el6.x86 64.img

Use the  $\uparrow$  and  $\downarrow$  keys to select which entry is highlighted. Dress 'b' to boot, 'e' to edit the selected command in the<br>boot sequence, 'c' for a command-line, 'o' to open a new line<br>after ('0' for before) the selected line, 'd' to remove the<br>selected line, or escape to go back to th

GNU GRUB version 0.97 (637K lower  $\angle$  3143552K upper memory)

 $root$   $(hdB, B)$ 

kernel /vmlinuz-2.6.32-573.18.1.el6.x86 64 ro root=/dev/mapper/amp sc+ initrd /initramfs-2.6.32-573.18.1.el6.x86\_64.img

Use the  $\uparrow$  and  $\downarrow$  keys to select which entry is highlighted. Press 'b' to boot, 'e' to edit the selected command in the<br>boot sequence, 'c' for a command-line, 'o' to open a new line<br>after ('0' for before) the selected line, 'd' to remove the selected line, or escape to go back to the main menu.

-5) Aggiungere il testo 'singolo' come mostrato nell'immagine, dopo mai, come mostrato nell'immagine:

pgruszcz\_ampv2\_134\_105

[ Minimal BASH-like line editing is supported. For the first word, TAB lists possible command completions. Anywhere else TAB lists the possible completions of a device/filename. ESC at any time cancels. ENTER at any time accepts your changes. I <\_sc\_root/root\_lv\_transparent\_hugepage=never\_single\_

—6) Fare clic su Invio e 'b' nella schermata di GRUB.

—7) Quando viene visualizzato il prompt root, procedere con il comando passwd e fornire la nuova password:

[root@fireamp / 1# passwd Changing password for user root. New password: Retype new password: Sorry, passwords do not match. New password: Retype new password: passwd: all authentication tokens updated successfully. [root@fireamp /]#

—8) Riavviare il VPC e provare ad accedere con la nuova password impostata.

#### VPC 3.0.x/AMPPC3000

A causa della modifica della versione di CentOS, il processo per la reimpostazione della password principale è leggermente diverso.

—1) Durante il riavvio di Virtual Private Cloud, premere F10 per interrompere il processo di avvio di Virtual Machine.

—2) Si otterrà qualcosa di simile a:

```
\bullet\bullet\quad \blacksquare\overline{\mathscr{L}}■區
                                                     \Box\Boxparuszcz ampv3 126 127
    Cisco AMP Private Cloud
    Use the ↑ and ↓ keys to change the selection.<br>Press 'e' to edit the selected item, or 'c' for a command prompt.
```
—3) Fare clic su 'e'

—4) Appare la schermata seguente, scorrere l'output per accedere alla sezione "fi" e modificare la parte "ro":

```
\bullet\bullet\bullet . The set of \bullet- 喝
                        \leftrightarrow \leftrightarrowA A \rightarrow>> To release your mouse press: Control-%
        insmod ext2
        set root='hd0, msdos1'
        if [ x$feature_platform_search_hint = xy ]; then
          search --no-floppy --fs-uuid --set=root --hint-bios=hd0, msdos1 --hin\
-efi=hd0,msdos1 --hint-baremetal=ahci0,msdos1 4c7d8fa2-18c4-4e27-8496-c6fa08\
3b4a70
        else
          search --no-floppy --fs-uuid --set=root 4c7d8fa2-18c4-4e27-8496-c6fa\
388b4a70
        fi
        1inux16 /vмlinuz-3.10.0-693.17.1.e17.x86_64 root=/dev/мapper/aмp_sc_ro\
)t-root_lv ro <mark>crashkernel=auto rd.lvm.lv=amp_sc_root/root_lv quiet biosdevname\</mark>
8 net.ifnames=0 LANG=en_US.UTF-8 transparent_hugepage=never console=tty1
        initrd16 /initramfs-3.10.0-693.17.1.el7.x86_64.img
      Press Ctrl-x to start, Ctrl-c for a command prompt or Escape to
      discard edits and return to the menu. Pressing Tab lists
      possible completions.
```
in "rw init=/sysroot/bin/sh" come visualizzato nella schermata seguente:

insmod ext2 set root='hd0, msdos1' if [ x\$feature\_platform\_search\_hint = xy ]; then search --no-floppy --fs-uuid --set=root --hint-bios=hd0, msdos1 --hin\ -efi=hd0, msdos1 --hint-baremetal=ahci0, msdos1 4c7d8fa2-18c4-4e27-8496-c6fa08\ 3b4a70 else search --no-floppy --fs-uuid --set=root 4c7d8fa2-18c4-4e27-8496-c6fa\ 388b4a70 fi linux16 /vmlinuz-3.10.0-693.17.1.el7.x86\_64 root=/dev/mapper/amp\_sc\_ro\ )t-root\_lv <mark>rw\_init=/sysroot/bin/sh</mark> crashkernel=auto\_rd.lvm.lv=amp\_sc\_root/root\ lv quiet b<mark>iosdevname=0 net.iinames</mark>=0 LANG=en\_US.UTF-8 transparent\_hugepage=ne\ .<br>ver console=tty1\_ initrd16 /initramfs-3.10.0-693.17.1.el7.x86\_64.img Press Ctrl-x to start, Ctrl-c for a command prompt or Escape to discard edits and return to the menu. Pressing Tab lists possible completions.

 $\begin{array}{ccccccccccccccccc} \mathcal{R} & \leftrightarrow & \leftrightarrow & \mathcal{S} & \mathcal{S} &$ 

—5) Fate clic su Ctrl-X

 $\bullet\bullet\bullet\quad\blacksquare\quad\blacksquare$ 

—6) Una volta presentata la shell, eseguire il comando "chroot /sysroot":

 $\bullet$   $\bullet$  $\Box$ E £\ >> To release your mouse press: Control-%  $\Box$  $\Box$ 0.2006771 [Firmware Bug]: CPU9: APIC id mismatch. Firmware: 9 APIC: 12 0.2027091 [Firmware Bug]: CPU10: APIC id mismatch. Firmware: a APIC: 14 0.2045891 [Firmware Bug]: CPU11: APIC id mismatch. Firmware: b APIC: 16 0.2063671 [Firmware Bug]: CPU12: APIC id mismatch. Firmware: c APIC: 18 8.208162] [Firmware Bug]: CPU13: APIC id mismatch. Firmware: d APIC: 1a 0.210267] [Firmware Bug]: CPU14: APIC id mismatch. Firmware: e APIC: 1c 0.212697] [Firmware Bug]: CPU15: APIC id mismatch. Firmware: f APIC: 1e 12.3330991 sd 2:0:0:0: [sda] Assuming drive cache: write through 12.3333621 sd 2:0:2:0: [sdc] Assuming drive cache: write through 12.333396] sd 2:0:3:0: [sdd] Assuming drive cache: write through<br>12.333705] sd 2:0:1:0: [sdb] Assuming drive cache: write through FAILED1 Failed to start Switch Root. See 'systemctl status initrd-switch-root.service' for details. demerating "/run/initramfs/rdsosreport.txt" Entering emergency mode. Exit the shell to continue. Гуре "journalctl" to view system logs. You might want to save "/run/initramfs/rdsosreport.txt" to a USB stick or /boot<br>after mounting them and attach it to a bug report. /# chroot /sysroot

—7) Procedere con il comando passwd e immettere la nuova password:

 $\bullet\bullet\bullet\blacksquare\blacksquare$  $\leftarrow$   $\leftarrow$   $\rightarrow$   $\rightarrow$   $\rightarrow$ pgruszcz\_ampv3\_126\_127 12.3330991 sd 2:0:0:0: [sda] Assuming drive cache: write through 12.3333621 sd 2:0:2:0: [sdc] Assuming drive cache: write through 12.3333961 sd 2:0:3:0: [sdd] Assuming drive cache: write through<br>12.3337051 sd 2:0:1:0: [sdb] Assuming drive cache: write through [FAILED] Failed to start Switch Root. See 'systemctl status initrd-switch-root.service' for details. Generating "/run/initramfs/rdsosreport.txt" Entering emergency mode. Exit the shell to continue.<br>Type "journalctl" to view system logs. You might want to save "/run/initramfs/rdsosreport.txt" to a USB stick or /boot after mounting them and attach it to a bug report. :/# chroot /sysroot  $: 74$  $:$   $/$ # :/# passwd Changing password for user root. New password: Retype new password: passwd: all authentication tokens updated successfully.  $: 7 +$ 

—8) Ricaricare il VPC e accedere utilizzando la nuova password.